## **Online-Banking – Schritt für Schritt.**

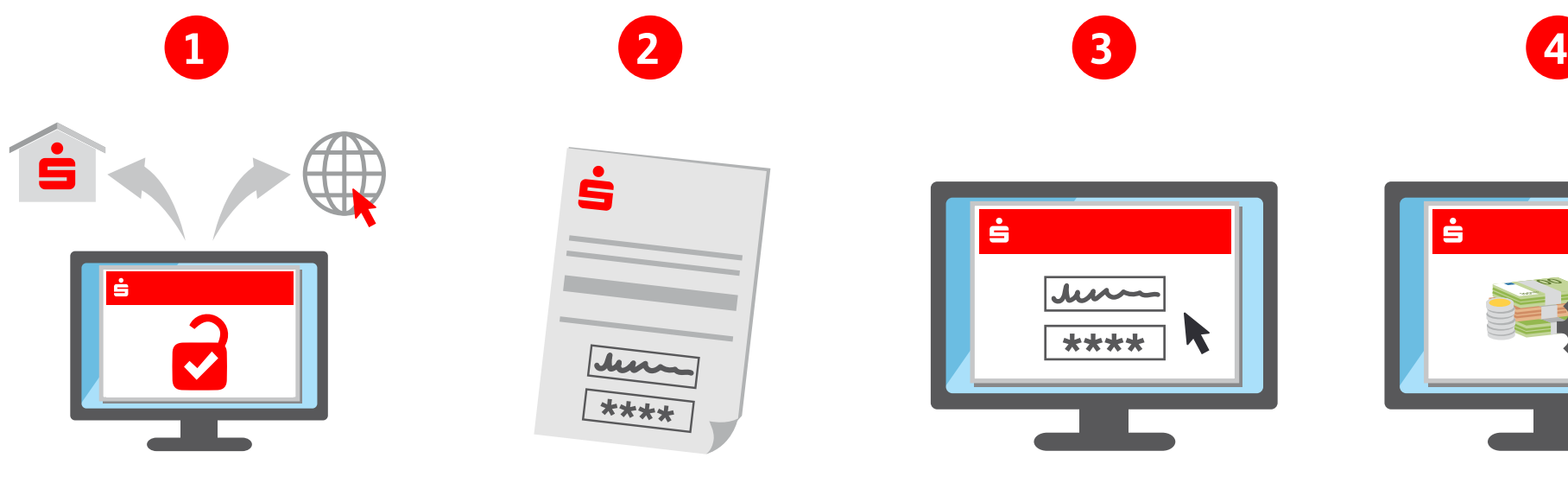

**Zugang freischalten**

Einfach den Online-Banking-Zugang in der Filiale oder im Internet freischalten lassen.

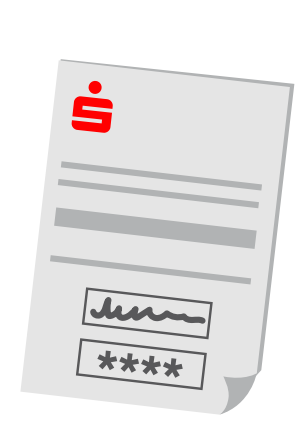

anmeldung im Online-Banking.

**Zugangsdaten erhalten** Danach erhält man umgehend die Zugangsdaten zur Erst-

## **Anmelden**

ė

Die Anmeldung mit Benutzername und PIN erfolgt auf der jeweiligen Internetseite der Sparkasse. Im Anschluss kann ein selbst gewähltes Passwort vergeben werden.

\*\*\*\*

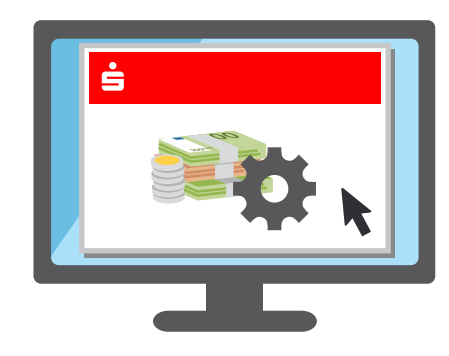

## **Konto verwalten**

Im Online-Banking können nun z. B. Kontostände eingesehen, Überweisungen ausgeführt oder Dauer- und Freistellungsaufträge eingerichtet werden. **Wichtig:** Hierzu wird die Freischaltung für ein TAN-Verfahren benötigt – chipTAN oder pushTAN.

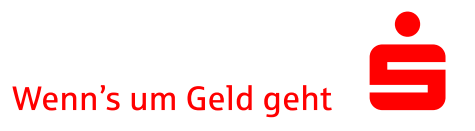